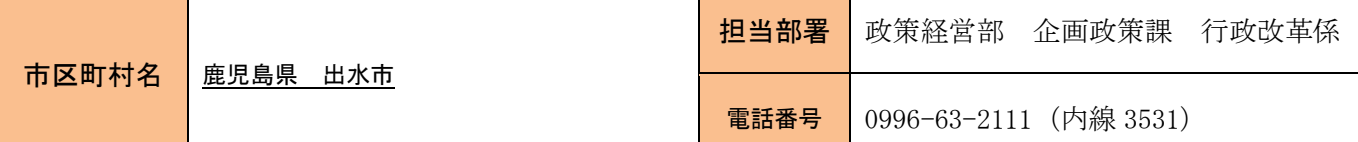

## 1 取組事例名

エクセル VBA を使った RPA ソフトウェアの制作

## 2 取組期間

令和3年度~(継続中)

#### 3 取組概要

エクセル VBA を使った RPA ソフトウェアを作成しました。エクセルのシートに、マウスやキーボード操作、 条件分岐などのシナリオを記載し、実行させることができます。外部アプリケーション不要で画像検索がで きることが特徴です。

## 4 背景・目的

RPA は、Robotic Process Automation の略で、パソコン上の作業を自動化するソフトウェアです。 本市では令和2年度から市販の RPA ソフトを導入していますが、ライセンス数の関係から、複数の部署で同 時に使用できないという悩みがありました。仮想環境によりライセンスを有効活用する方法もありますが、 試験的にVBAでの自作を試してみることにしました。

## 5 取組の具体的内容

エクセルVBAの使用方法をご紹介します。

1 エクセルVBAを貼り付けます。

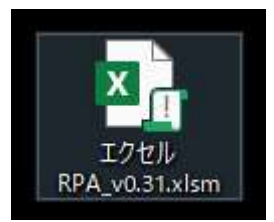

2 エクセル VBA を起動します。

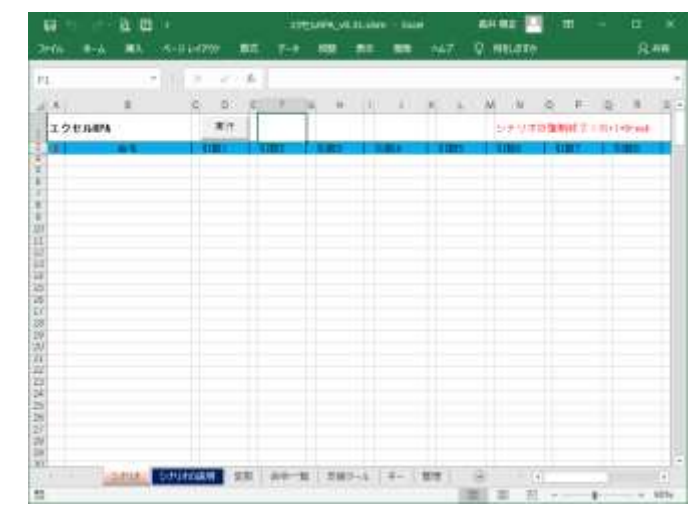

2 シナリオシートに、命令パーツを入力していきます。 リストから選択します。

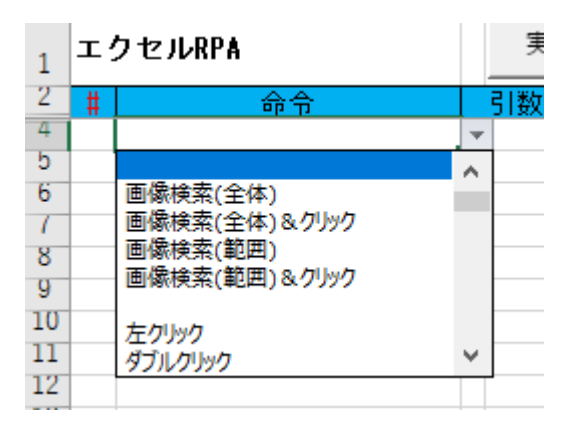

下図は、財務会計システムでの伝票入力を自動化するシナリオの一部です。

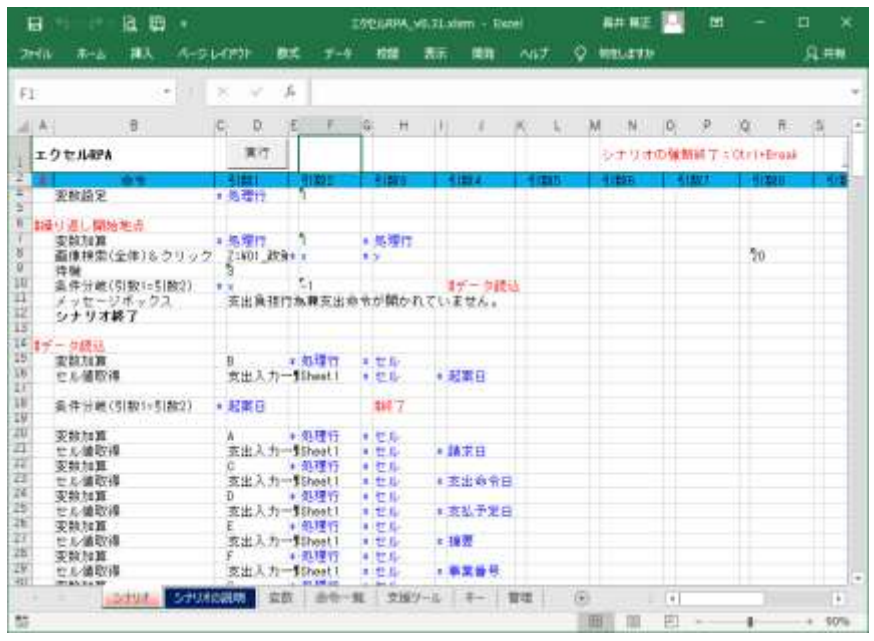

3 実行ボタンを押すとシナリオが実行されます。

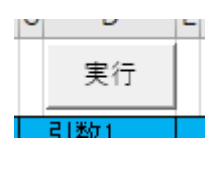

<シナリオに使える命令(抜粋)>

- ・画像検索
- ・マウス操作、キーボード操作
- ・ウインドウサイズ変更
- ・待機、サブルーチン、条件分岐、ジャンプ(行移動)
- ・変数(定義、四則演算)
- ・外部エクセルの操作(開く、値取得、値設定、保存、閉じる)

#### 6 特徴(独自性・新規性・工夫した点)

- ・ 外部アプリケーション不要で画像検索ができます。 業務に使用する端末は、セキュリティの関係上、気軽にアプリをインストールすることができません。エ クセルのみで動作することは、自治体職員にとってはメリットです。
- ・ エクセルを通常通り使用する感覚でシナリオを作成できます。
- ・ 必要に応じて機能を追加することができます。

#### 7 取組の効果・費用

本市では、RPAの活用自体が道半ばであり、エクセルRPAの活用もまだこれからです。

## 8 取組を進めていく中での課題・問題点(苦労した点)

画像検索の精度・処理速度の向上が課題です。

## 9 今後の予定・構想

エクセル VBA の活用を検討していきます。

本事例によって、VBAの可能性を多くの方に感じていただくことで、全国のデジタル化推進に資すること を期待します。

# 10 他団体へのアドバイス

本ツールは、基本的な VBA の知識で作成できます。ノーコード、ローコードの時代ですが、デジタル化推進 の道具の1つとして VBA 活用を検討してみてはいかがでしょうか。

## 11 取組について記載したホームページ

なし